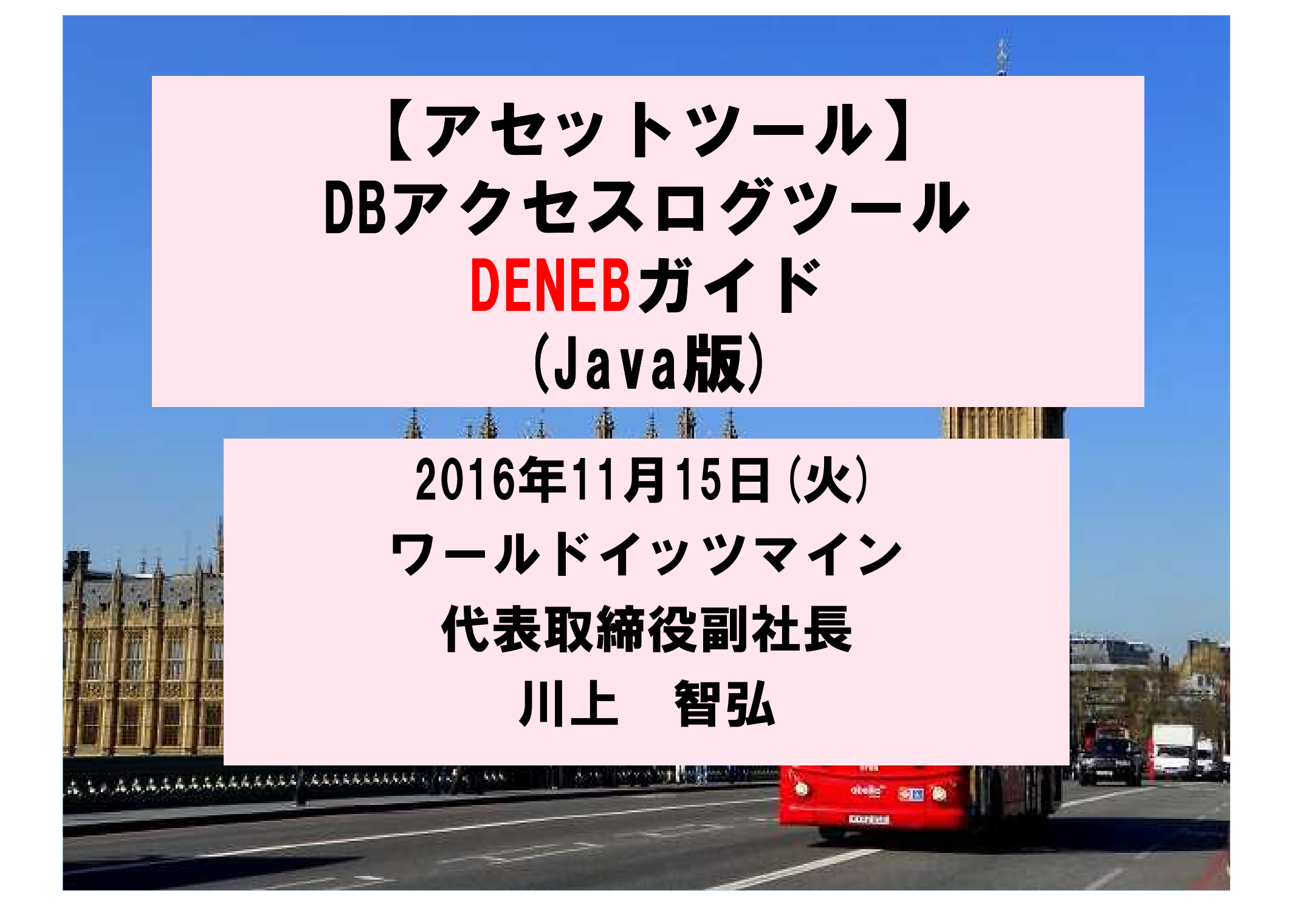

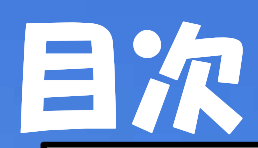

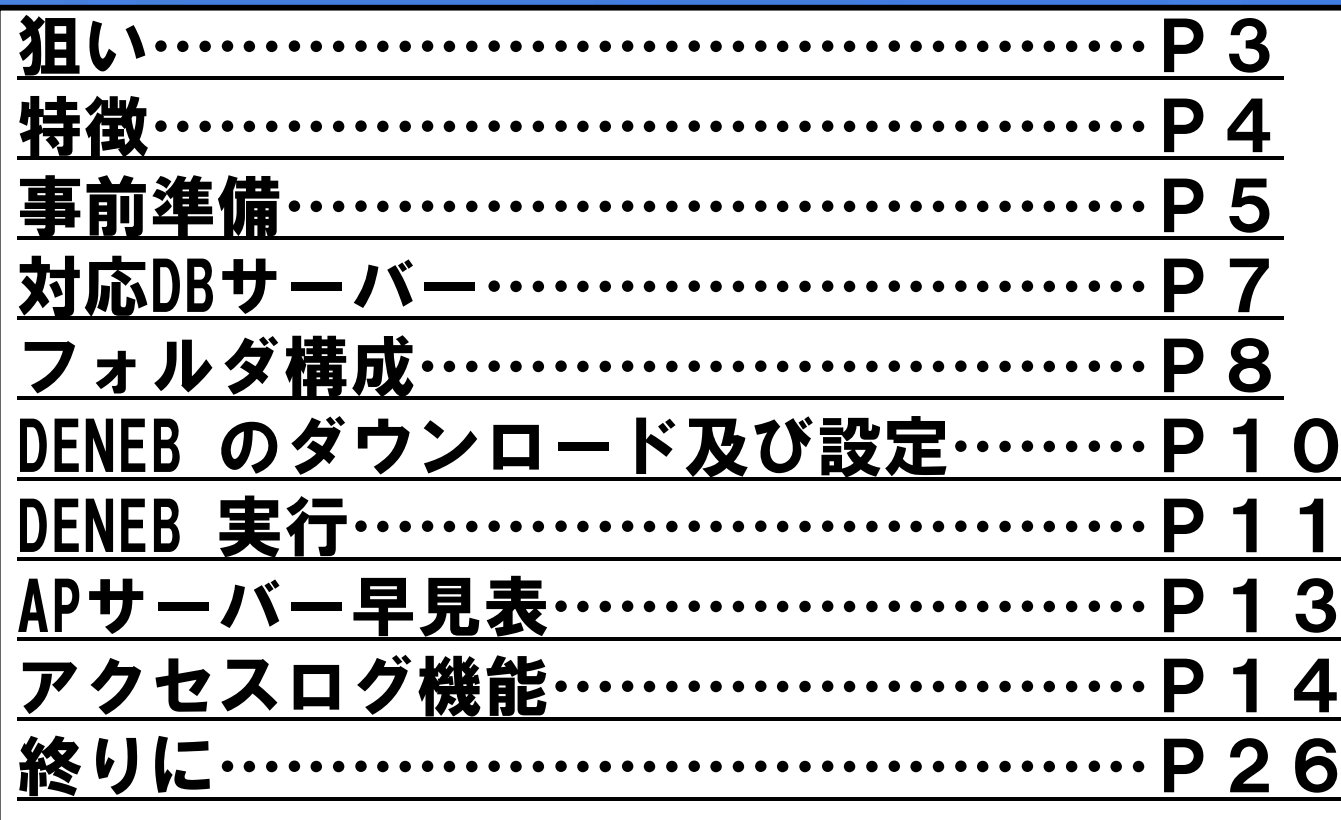

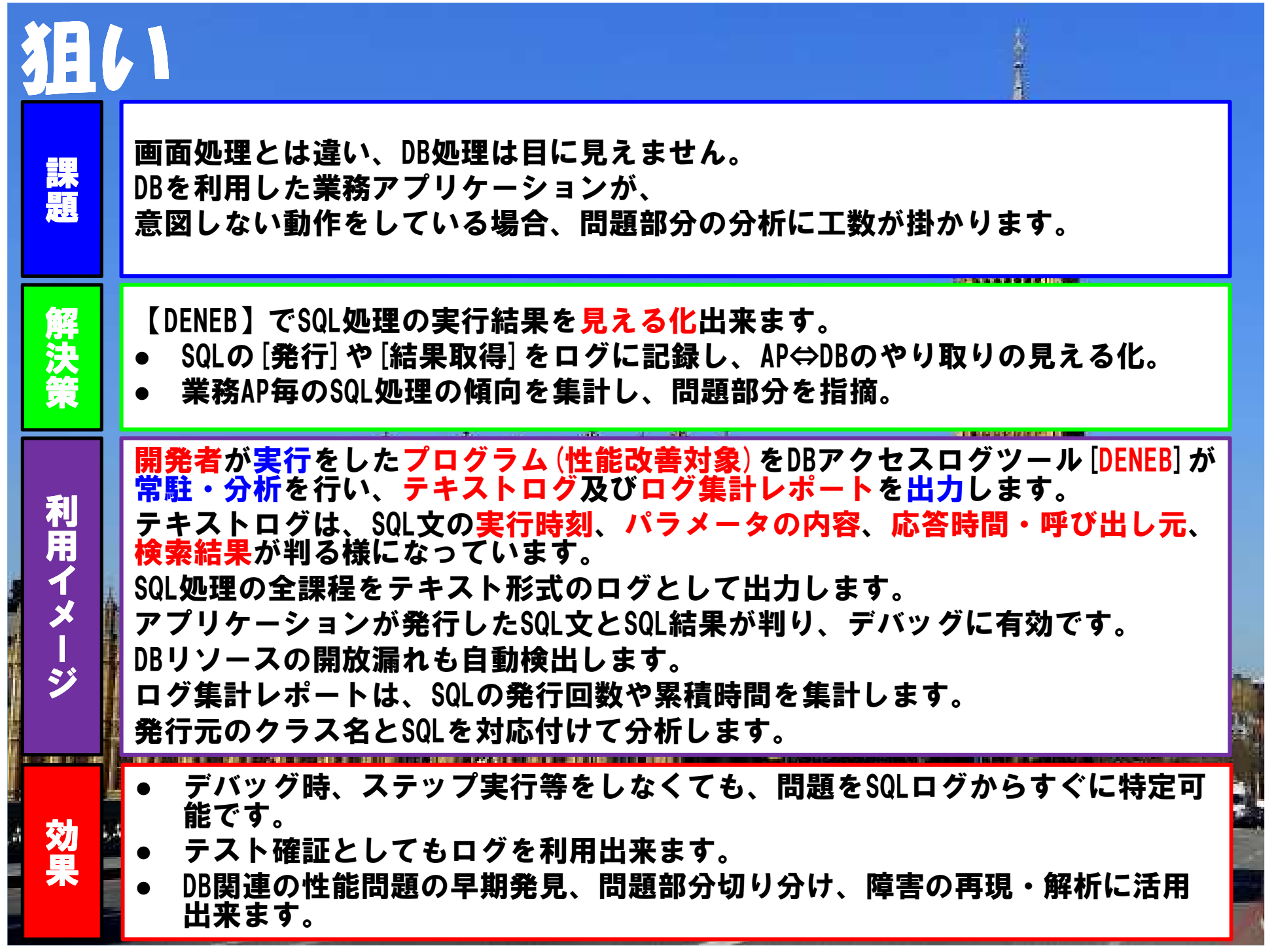

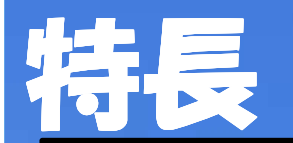

- 「画面の入出力」「DBの入出力」、その両者が見える事が出来るなら、<br>■ 登書はフプリの動きを全に取る様に理叙出来ます  $\bullet$ 開発者はアプリの動きを手に取る様に理解出来ます。
- 発行したSQLだけではなく、DBから応答結果もログに出力します。
- SQLの発行元クラス名もログに出力します。既存プログラムの構造解析<br>「ごも効果が左ります にも効果が有ります。

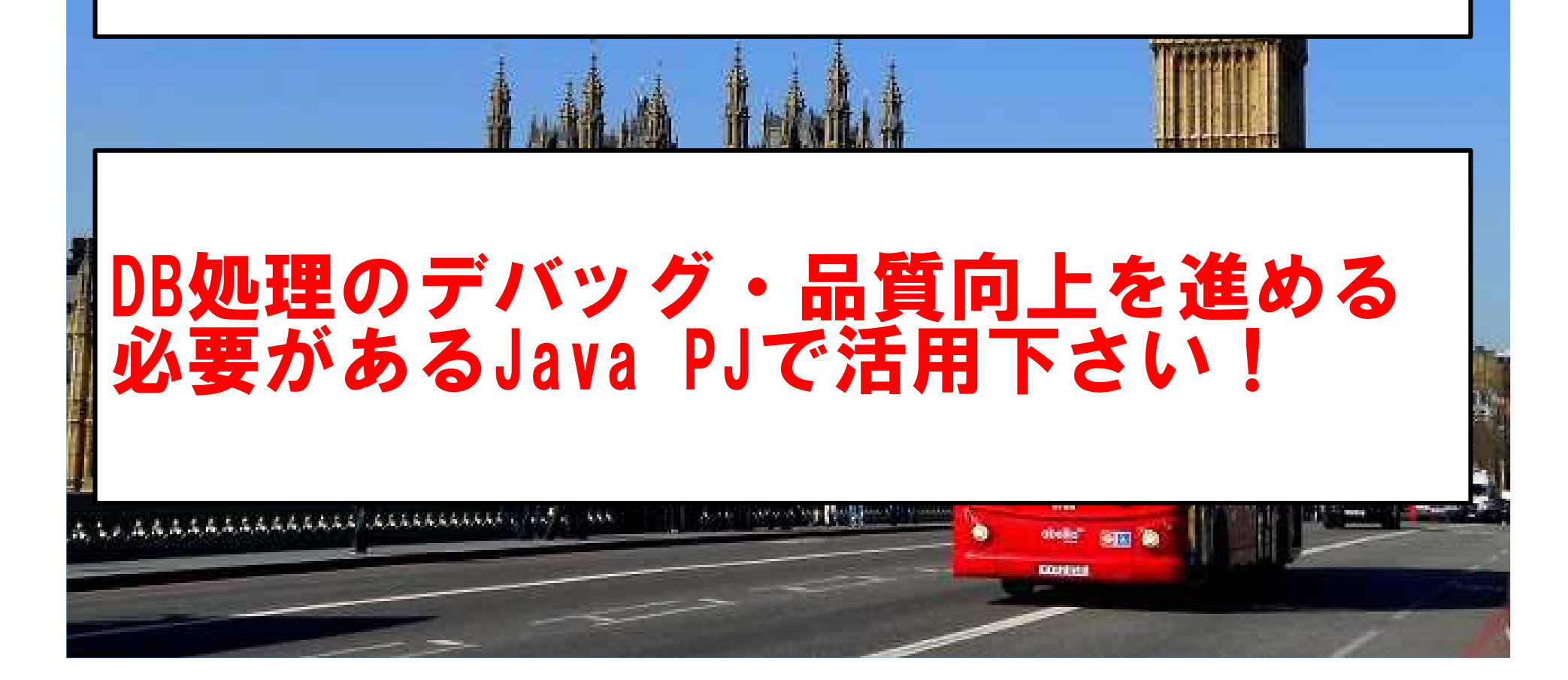

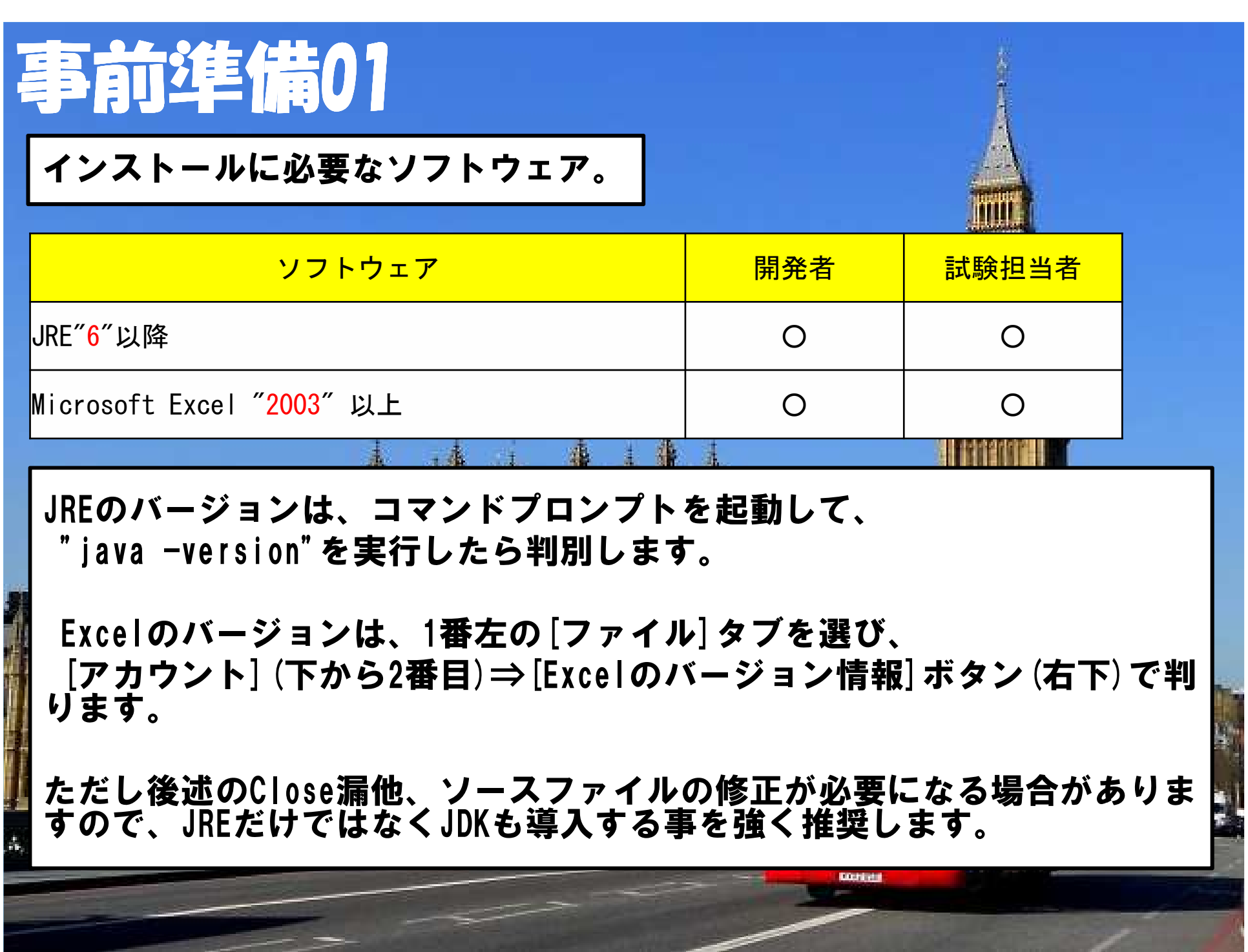

### 事前準備02

#### Javaのバージョン確認。

**EEE** C:¥Windows¥Svstem32¥cmd.exe

C:\WINDOWS\system32>javac -version iavac 1.8.0 102

C:\\!NDOWS\\tem32>java -version  $\overline{\phantom{a}}$ iava version  $\degree$ 1.8.0 102 $\degree$ Uava(TM) SE Runtime Environment (build 1.8.0 102-b14) Java HotSpot(TM) 64-Bit Server VM (build 25.102-b14, mixed mode)

#### C:\WINDOWS\system32>cd C:\

C:\>iava Kawakami

- エントリID 、 エントリ名 、 ねこID 、 ねこ名 、 ねこ個数 、 商品ID 、 商品名 、 商品数 、 植物ID 、 植物名 、 備品ID 、 備品名<br>- 備品数 、 食材ID 、 食品ID 、 食品名 、 登録者 、 登録日時 、 最終更新者 、 最終更新日時 。<br>A0000000000000001 、 最初期エントリ 、 0040 、 まんぞくさん 、 1 、 AB003 、 商品03 、 2 、 0009 、 ねこじゃ  $-27$  10:30:00.0  $\frac{1}{3}$ - 4201607071012111 、 あいうえお 、 0005 、 とびみけさん 、 2 、 4B006 、 商品06 、 4 、 0006 、 紫陽花( 1.2 〜 3.9 ) 、 000E 、<br>寝袋 、 3 、 0002 、 4001 、 トマトスープ(¥150円) 、 川上智弘 、 2016-07-07 10:12:11.0 、 川上智弘 、 2016-07-07 10:12:11.0 。<br>- 4201607071013088  $10:13:08.0$ ■A201607071015011 、 うさまる? 、 0019 、 おっどさん 、 1 、 AB012 、 商品12 、 1 、 0002 、 デイジー( 3.1 〜 3.1 ) 、 000C 、<br>【双眼鏡 、 9 、 0002 、 B001 、 トマトジュース(¥150円)、 川上智弘 、 2016-07-07 10:15:01.0 、 川上智弘 、 2016-07-07 10:15:01.0 #<mark>4201607071018077 、 ケータとフミちゃんはラヴラヴ</mark>v 、 0002 、 くろねこさん 、 6 、 AB004 、 商品04 、 9 、 0005 、 極楽鳥化( 2.5<br><u>1 ~ 7.</u>5 )、 000L 、 杖 、 4 、 0001 、 F001 、 ばくだんたまご(¥300円) 、 川上智弘 、 2016-07-07 10:18:07.0 、 川上智弘 、 2016-∎07–07 10:18:07.0 。

 $\Box$ 

 $\times$ 

 $\land$ 

#### ∎≢sQL J

-SELECT A.エントリID, A.エントリ名, A.ねこID, B.名前 AS ねこ名, A.ねこ個数, A.商品ID, C.商品名, A.商品数, A.植物ID, IIF(D.植物名<br>IS NULL,NULL,D.植物名||'( '||FORMAT(D.保管温度最低値,'O.O')||' 〜 '||FORMAT(D.保管温度最高値,'O.O')||' )') AS 植物名, A.備品ID,<br>E.備品名,,A.備品数, A.食材I |値)||'円)') AS 食品名 ,A 登録者 ,A 登録日時 ,A 最終更新者 ,A 最終更新日時 FROM ((((最初期エントリファイル A LEFT OUTER JOIN 学) - 特用DETA ON (A.ねこID=B.一意ID AND B.非表示フラグ="O")) LEFT OUTER JOIN 商品マスタ C ON (A.商品ID=C.一意ID AND C.非表示フラグ="O")<br>■' AND C.不良品フラグ="O")) LEFT OUTER JOIN 植物管理マスタ D ON (A.植物ID=D.一意ID AND D.非表示フラグ="O")) LEFT OUTER JOIN 会社<br>■備品マスタ E ■".食品iD AND F.非表示フラグ='O')) LEFT OUTER JOIN 食材管理マスタ G ON (A.食材ID=G.一意iD AND G.非表示フラグ='O') WHERE A.非表示 |フラグ='0' ORDER BY A.エントリID

¶C:¥>

### 対応DBサーバー

#### 本ツールに対応しているDBサーバは以下になります。

- Oracle 11g
- SQL Server2012
- MySQL 5.5
- PostgreSQL9.3
- Hyper SQL Database Engine 2.2

ただし、XA対応のJDBCドライバ及びWebLogic ServerにバンドルしているJDBCドライバは対象外です。

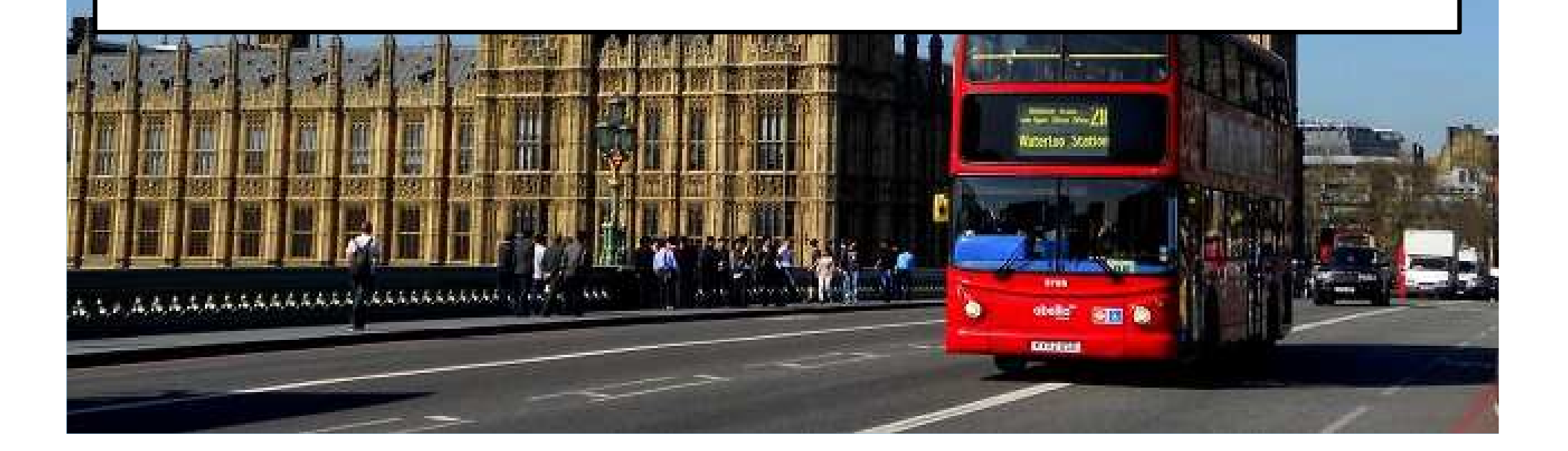

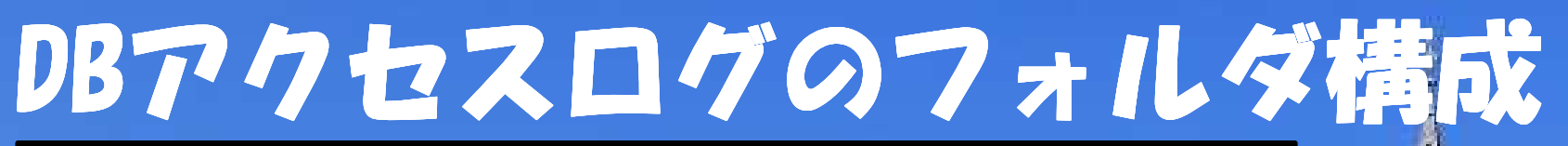

DENEB初回起動時以降に出現します。

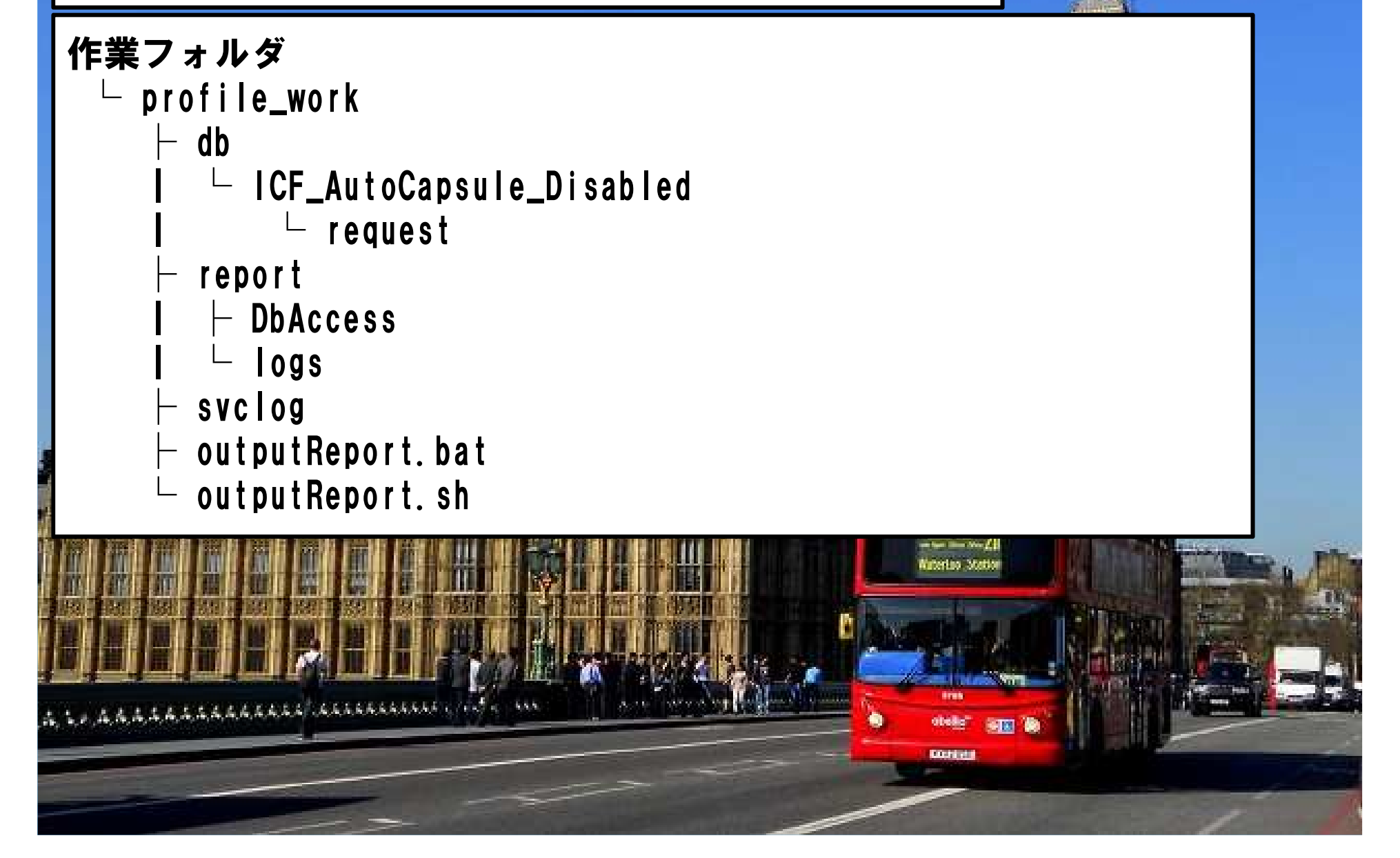

# DBアクセスログのフォルダ説明

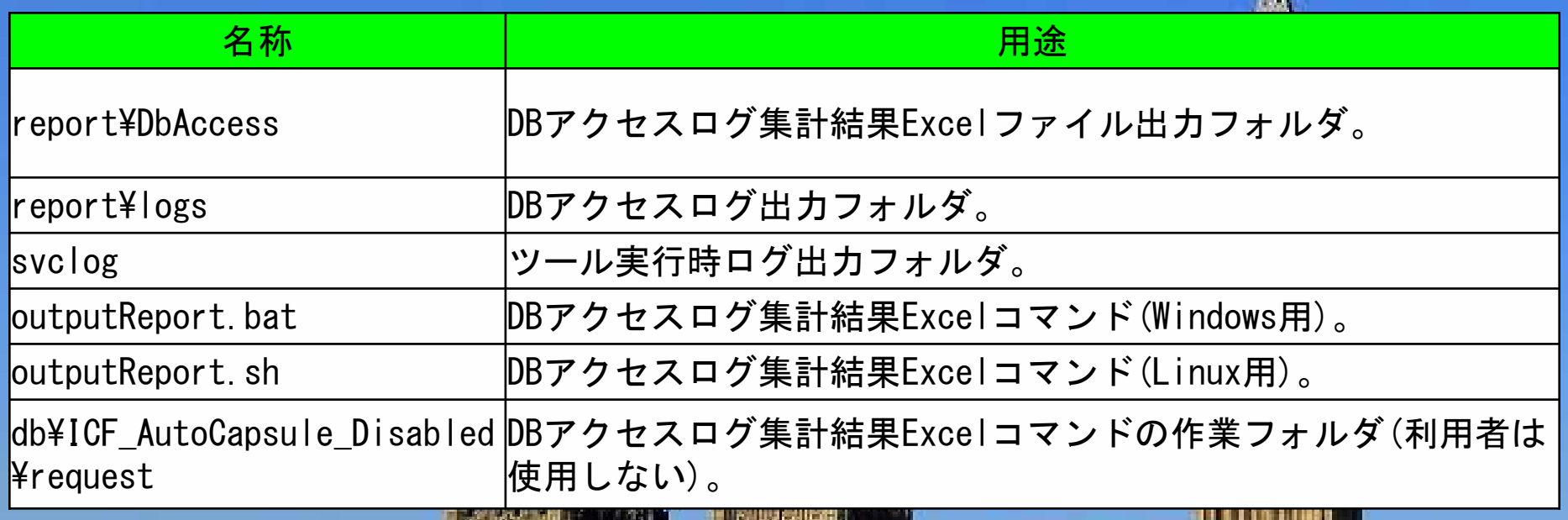

集計結果Excelファイルを出力するタイミングは以下の通りです。

● Javaコマンド終了時。

**BULGARIA** 

- $\bullet$ ● outputReport.batまたはoutputReport.shを実行した時。
- $\bullet$ deneb. RegularlyReportEnableがTrueの場合。

医心室内耳道 医舌下皮炎

#### DENEBのダウンロード

Javaがインストール済みなら、 DENEBをダウンロードしましょう。インストールの必要はありません。http://hito.enbbs.jp/essay/file/5/upload/1477062206.jpg上記URLからDL可能です。

DLしたら下記URLからライセンスファイルを取得します。http://img.atwikiimg.com/www9.atwiki.jp/gensouv/attach/346/14/AA.html

Deneb.jarファイルとNAssetTool.licを同じフォルダに置きます。 有効期限を超過したら再度DLして下さい。

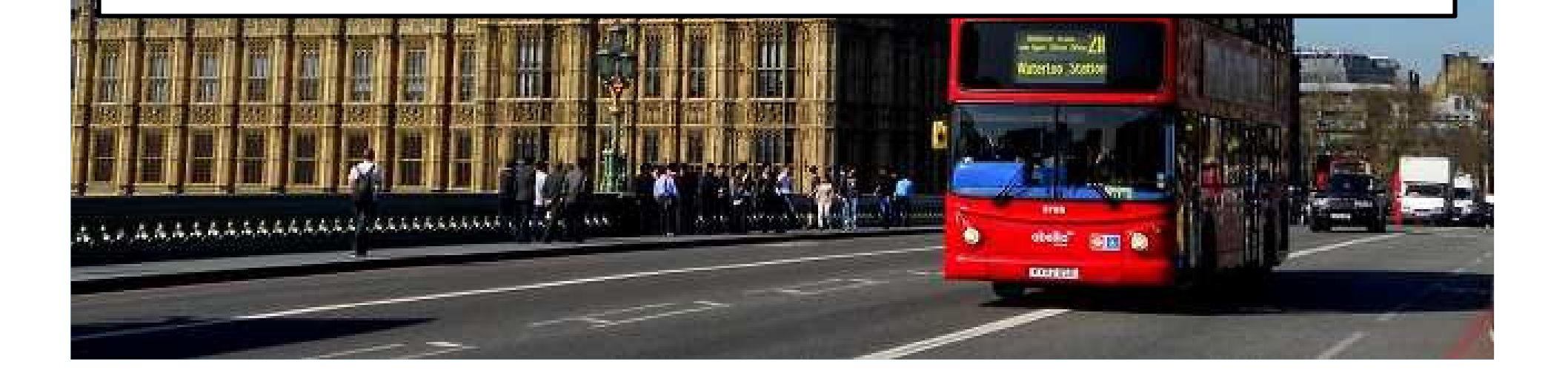

# CMDでDENEBを実行する場合。<br>|

コマンドプロンプトを開き、 cd 【JavaClassファイル】が存在するフォルダを実行後、 java -javaagent:【Denebのjarファイルがあるフォルダ】¥Deneb.jar - Ddeneb.WorkDir=【ワークファイルフォルダ】¥WorkDir -Ddeneb.ClassNameFilter=\* -classpath "必要なJDBCドライバの絶対パス"; |<br>【JavaClassファイル】 を実行します。

実行後、DBアクセスログ集計結果Excelファイル出力フォルダ (report¥DbAccess)、DBアクセスログ出力フォルダ(report¥logs)及びツール実行時ログ出力フォルダ(svclog)の各種ファイルを確認して下さい。

コマンドプロンプトで実施する場合、 [C:¥Program Files¥Java¥[jreフォルダ]¥lib¥ext]フォルダ直下のJDBCドライバ.Jarファイルは適当なフォルダにリムーブして下さい。

# APサーバでDENEBを実行する場合。<br>|

JDBCドライバをクラスパスで参照する際は、必要なドライバを任意のフォルダに複製して参照設定して下さい。 [C:¥Program Files¥Java¥[jreフォルダ]¥lib¥ext]フォルダ直下のJDBCドライバ参照は非推奨です。

基本的に行う事はオプションに以下を追加。

- 必要なJDBCドライバの絶対パスの追加。
- 前頁にも記述したDENEBコマンドの追加。 以上2点です。

今一度書いてあげますが、DENEBコマンドの基本的な記述は以下の通り。

- [-javaagent:【Denebのjarファイルがあるフォルダ】¥Deneb.jar]
- [-Ddeneb. WorkDir=【ワークファイルフォルダ】¥WorkDir]
- [-Ddeneb.ClassNameFilter=\*]

他のコマンドは必要に応じて追加して下さい。

DENEBコマンドは原則的に[Java Options]の設定になります。

## APサーバ設定早見表

 数あるAPサーバーの内、TomCat、Eclipse及びWebLogicの設定表を下に記載します。

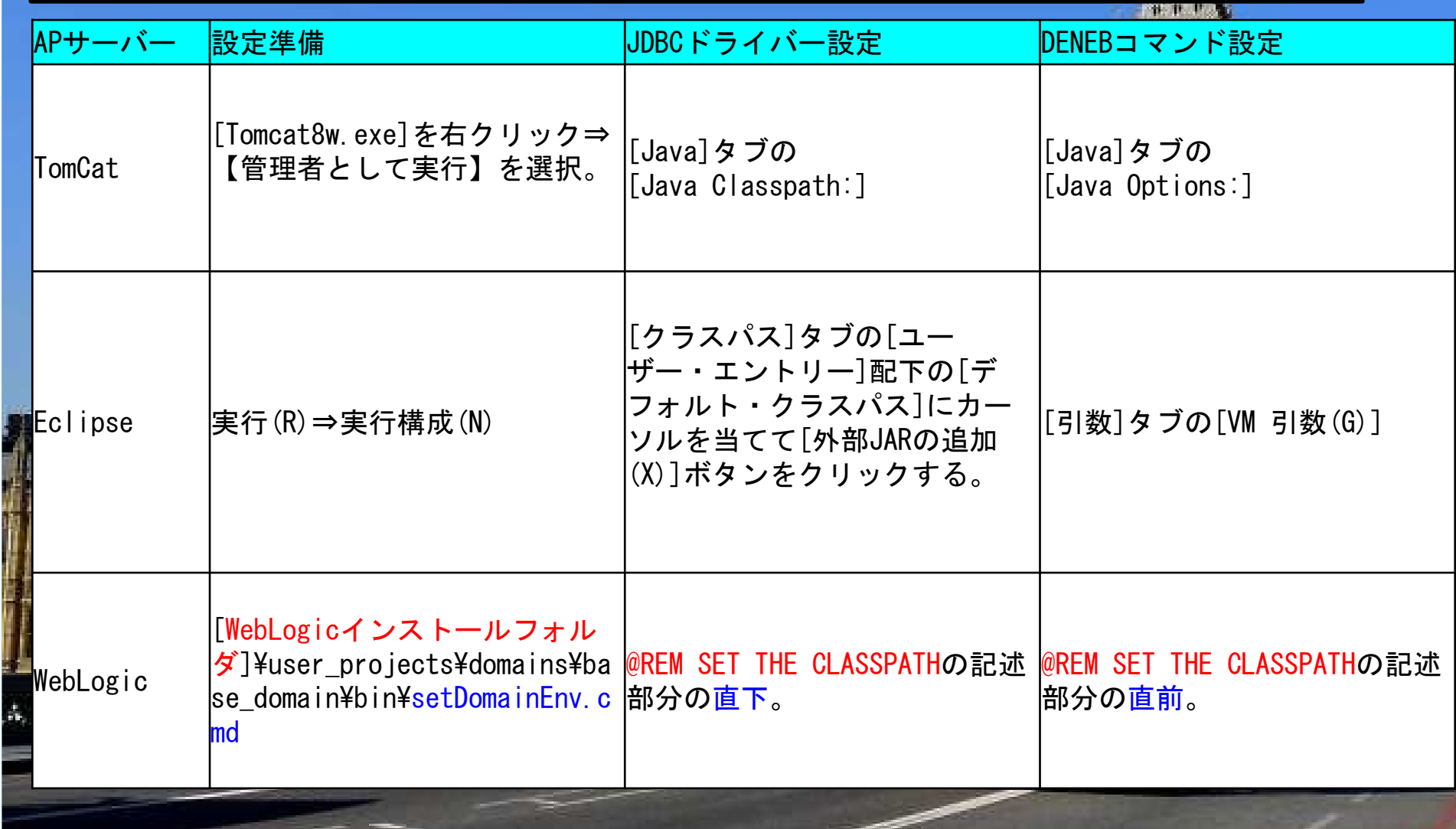

APサーバーもしくはコマンドプロンプトでJavaClassファイル実行後、[作業フォルダ¥profile\_work]フォルダ配下の [report¥DbAccess]フォルダにDBアクセスログ集計結果Excelファイル $\boldsymbol{\dot{\mathcal{D}}^{\mathbf{i}}}$  , where the contract of the contract of the contract of the contract of the contract of the contract of the contract of the contract of the contract of the contract of the contract of the contract of t [report¥logs]フォルダにDBアクセスログ出力ファイルが、[svclog]フォルダにツール実行時ログ出力ファイルが、

各々出力されます。

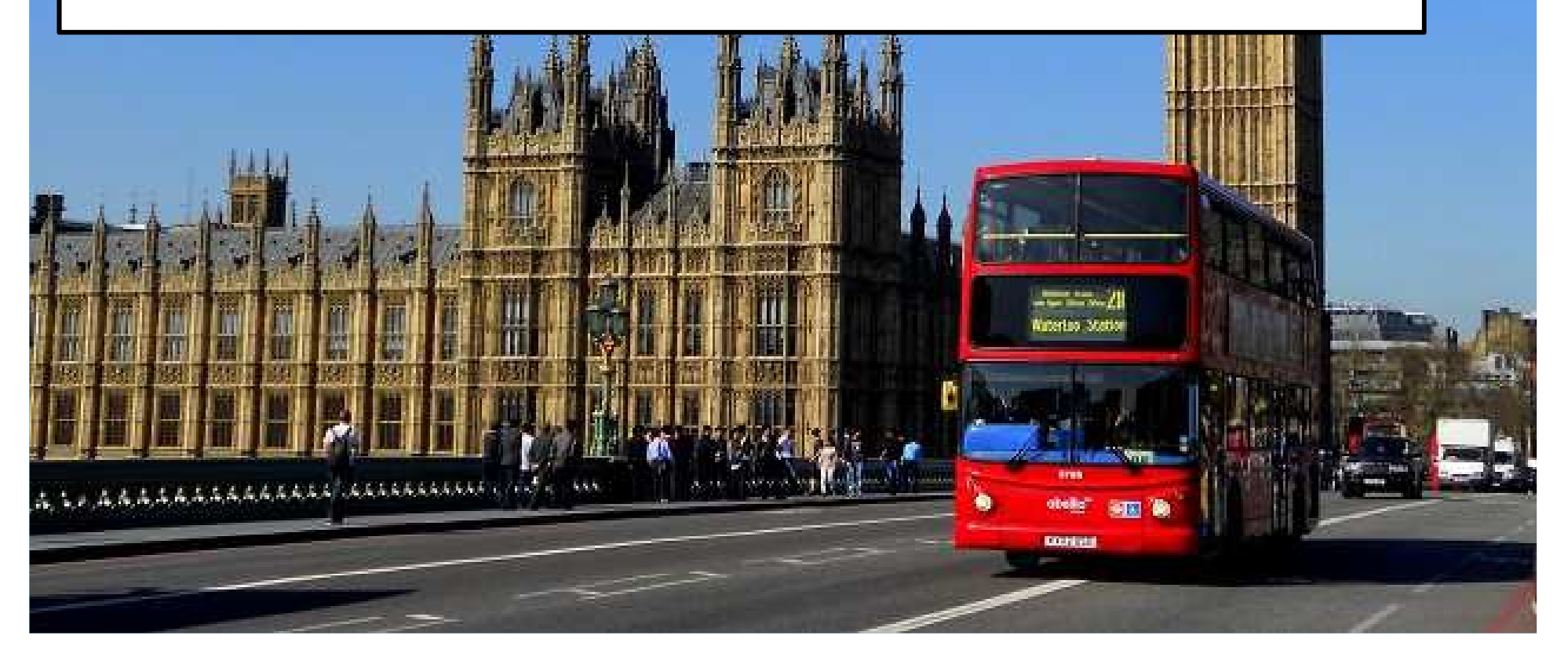

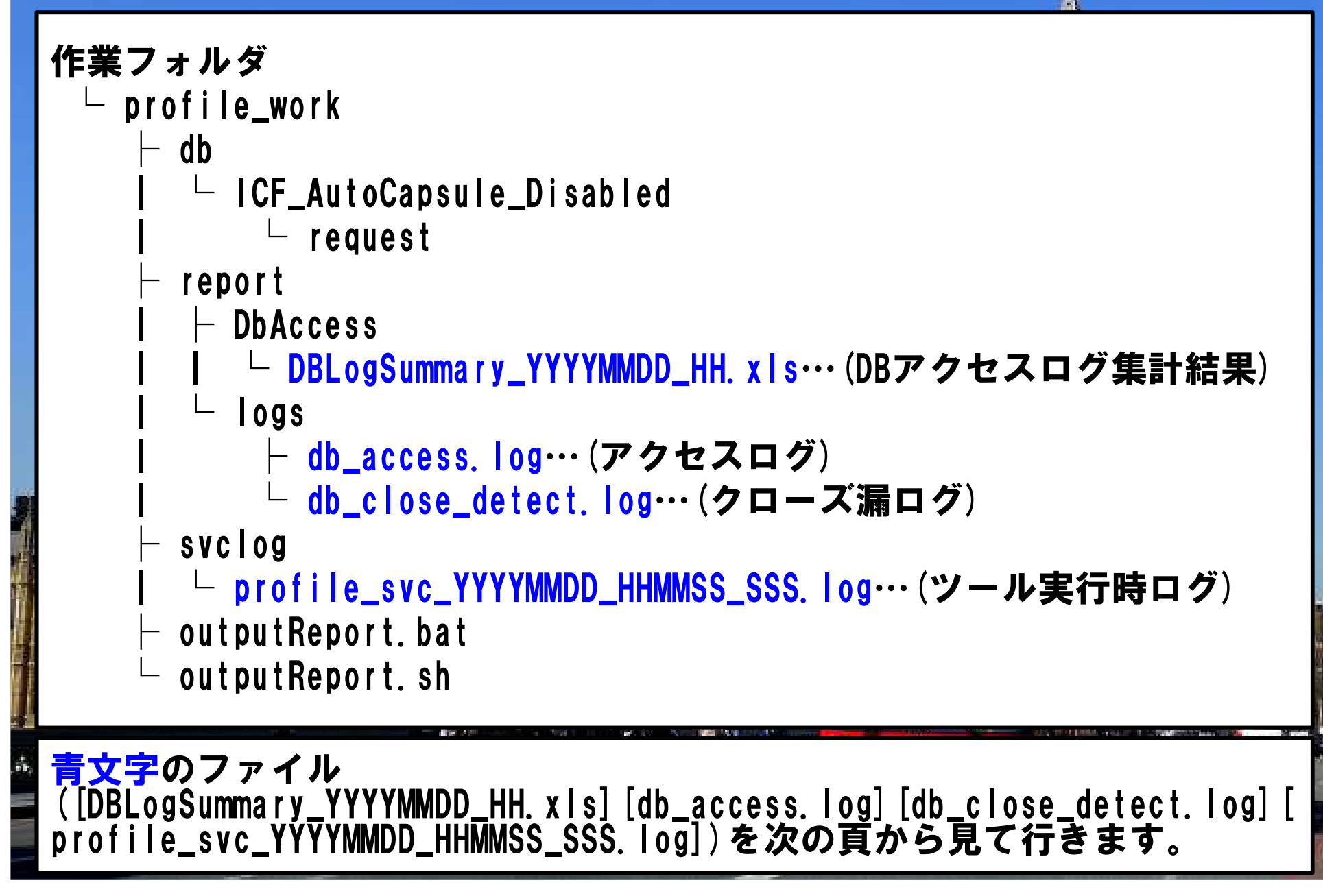

DBアクセスログ機能では、データベースアクセス時に下記のイメージのログファイルを出力します。ログは大きく分けて5種類存在します。

- 生成されたSQL
	- [<mark>SQL生成</mark>]の行に記述。Javaファイルに実際に記述されたSQLを 出力します。
- 発行されたSQL

- [<mark>SQL発行</mark>]の行に記述。パラメータ部分はSQL発行時の値に置き<br>- <del>お</del>ラマ出力されまま 換えて出力されます。
- 結果セット<br>「<u>^</u>^; ̄

■ [<mark>SQL正常終了</mark>]の下の行に記述。SQL文の結果が出力されます。 他にも[トランザクション開始][トランザクション終了]の記述があり ますが、オートコミットモードの場合は出力されません(通常はオートコミットモードになってます)。

#### ログ行の詳細は以下の通りです。

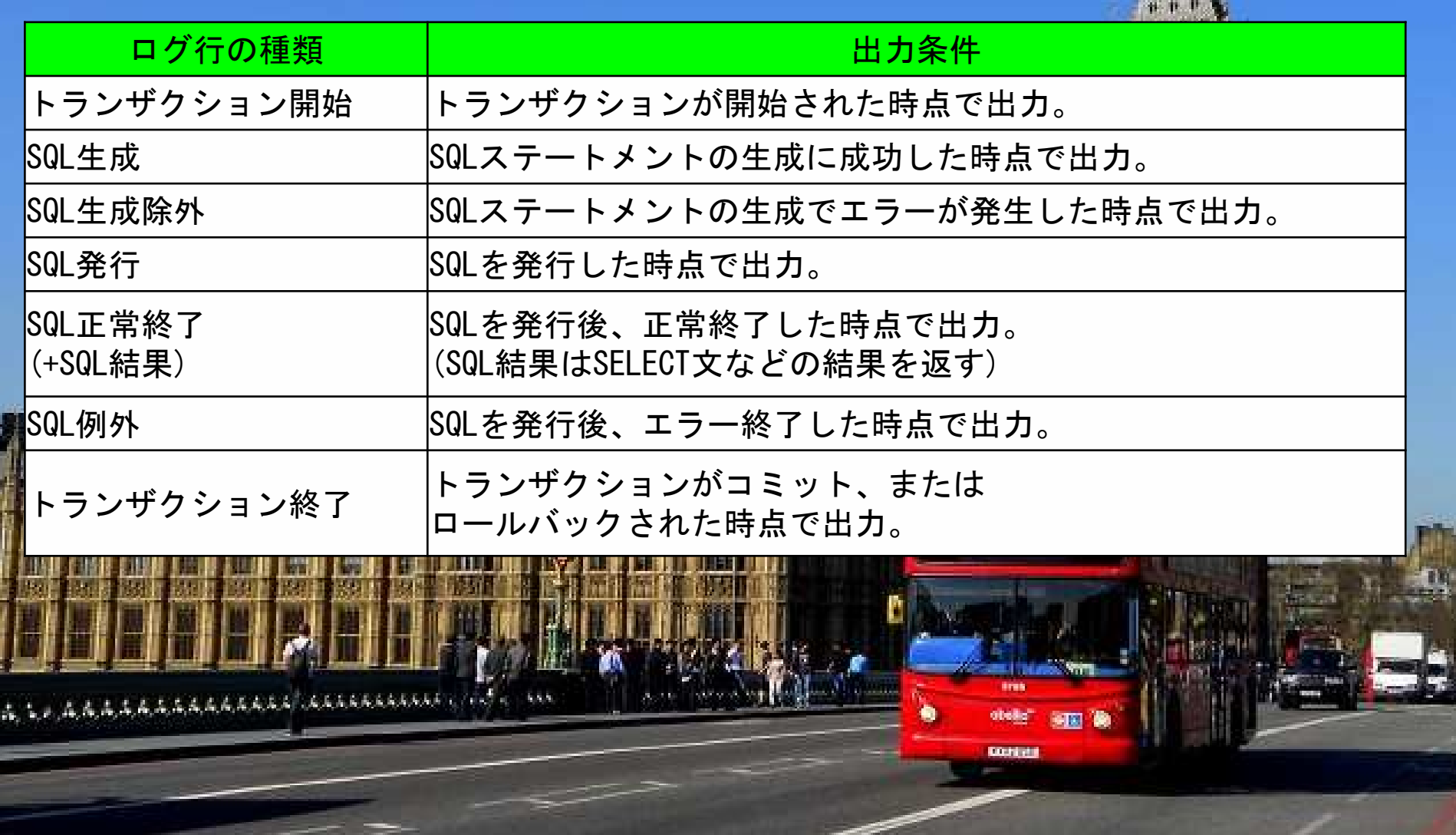

进业基本

クローズ漏れ監視ログ出力機能について説明します。 アプリケーションはDBにアクセスした後、一時的に使用したDB上のリソースを開放する必要があります。 アプリケーションがこの処理を怠った場合、処理終了後もDB上のリ ソースが処理され続け、DBは処理に必要なリソースを継続的に確保出来なくなる可能性があります。 本機能では、DB上のリソースを使用するJDBCオブジェクトがアプリ ケーション終了後に開放されていない場合に、ログファイルの警告情報を出力し、開発者に改善を促します。尚、[クローズ漏れログ 記録開始: YYYY/MM/DD HH:MM:SS SSS]の記述<br>だけの場合、クローズ漏れは発生していなかった事になります。 だけの場合、クローズ漏れは発生していなかった事になります。

#### ログ行の詳細は以下の通りです。

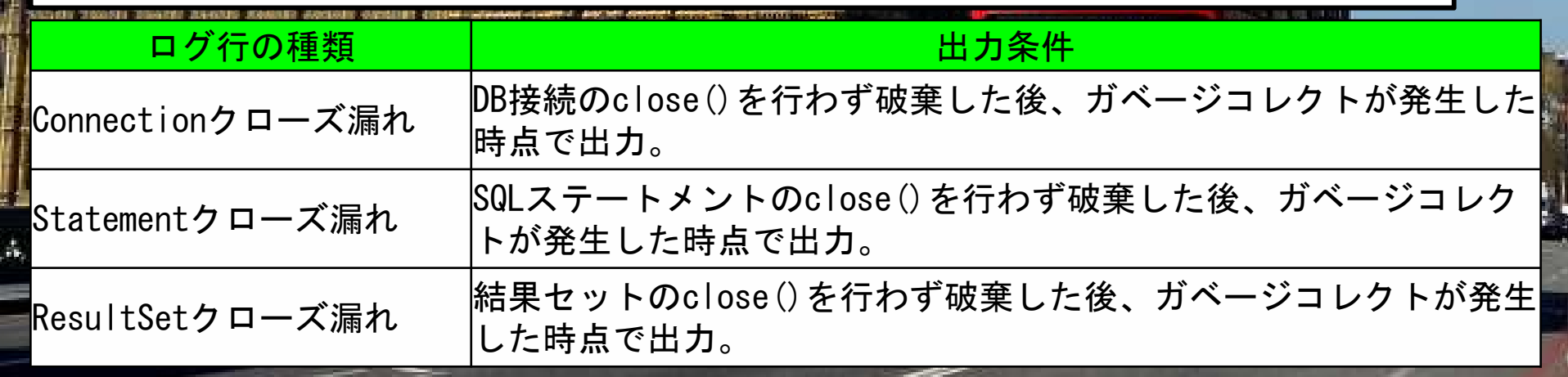

DBアクセスログ集計結果ファイルは三つのシートで構成されています。[SQLパターン一覧]票は、 生成されたSQL毎の集計情報が出力されます。 生成されたSQL毎のSQL発行回数やSQL実行時間を確認したり、 SQL例外やクローズ漏れが発生しているSQLを特定する事が出来ます。 集計時には、SQL文が同一でも、生成したクラス、メソッド、行番号が同一でない場合、 別のレコードとして集計されます。<br>またSOL文字列は大文字、小文字を区別して集計しま? またSQL文字列は大文字、小文字を区別して集計します。

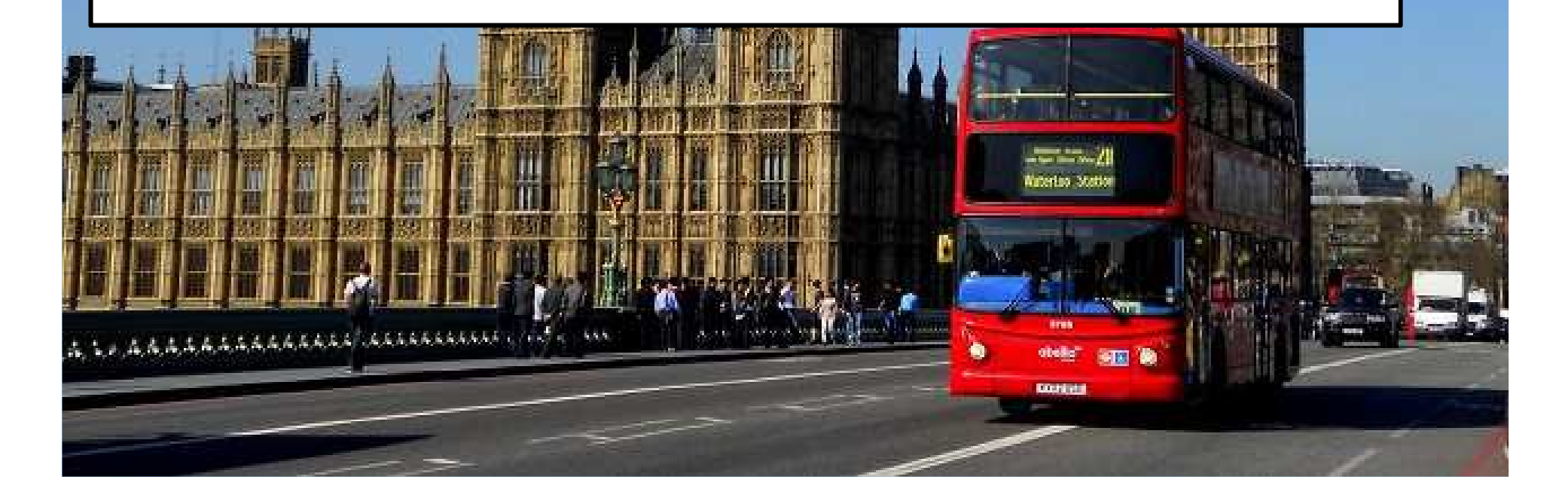

#### SQLパターン一覧票に出力される項目は以下になります。

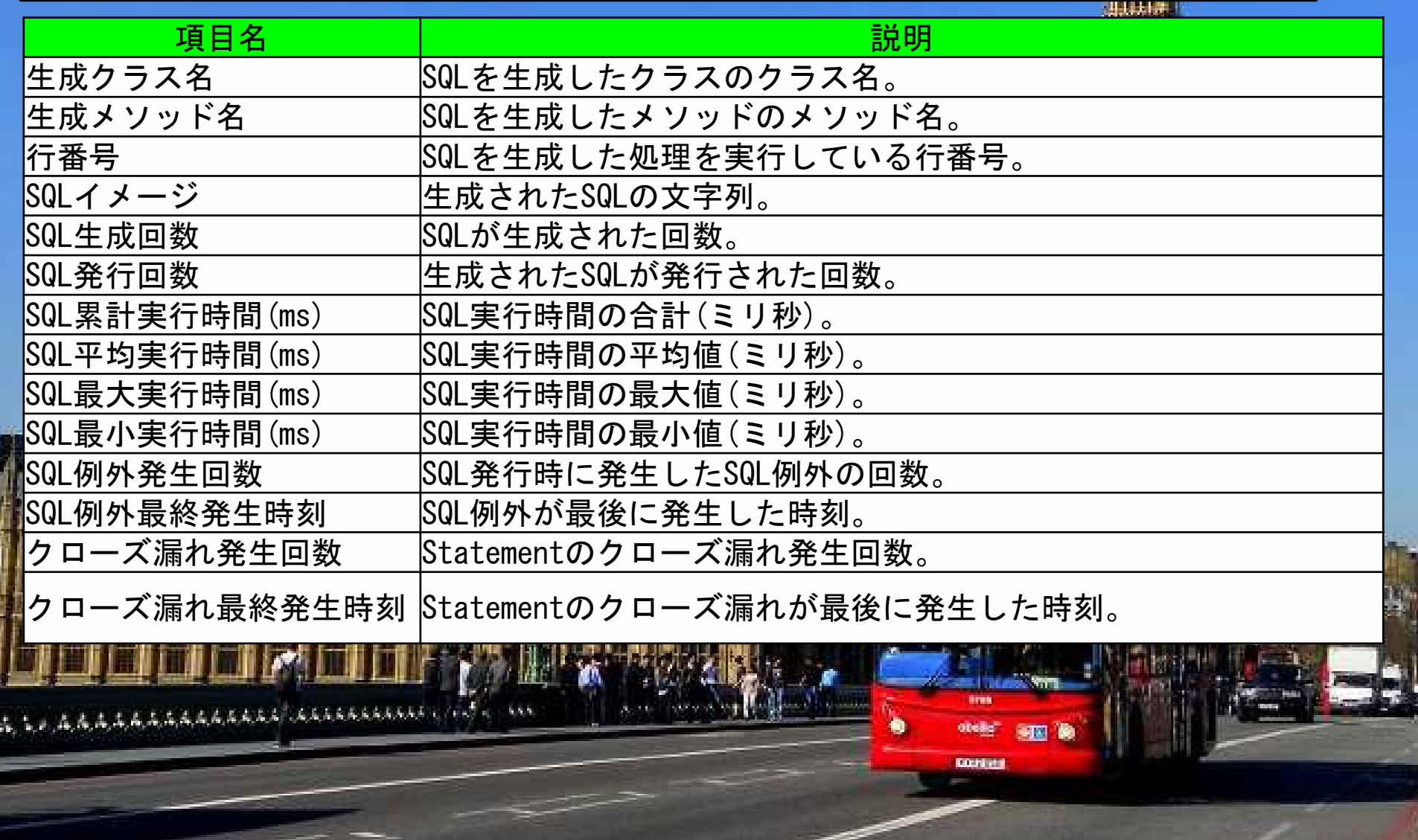

- 回数項目は、0回のものは'0'が表示されます。
- [生成クラス名]は、DBアクセスログにクラス名が生成されていない<br>- 「場合は、仕載クミッタ『テ明】し!デ、一年に編めプ出力されます 場合は、生成クラス名【不明】として、一行に纏めて出力されます。
- [SQL発行回数]は、SQLの各生成情報と各発行情報が同一でない場合<br>オールはリカクニフ、ソソッド、行乗号に計上します も、生成したクラス、メソッド、行番号に計上します。
- ソート順は[<mark>生成クラス名</mark>]の<mark>昇順</mark>になります。

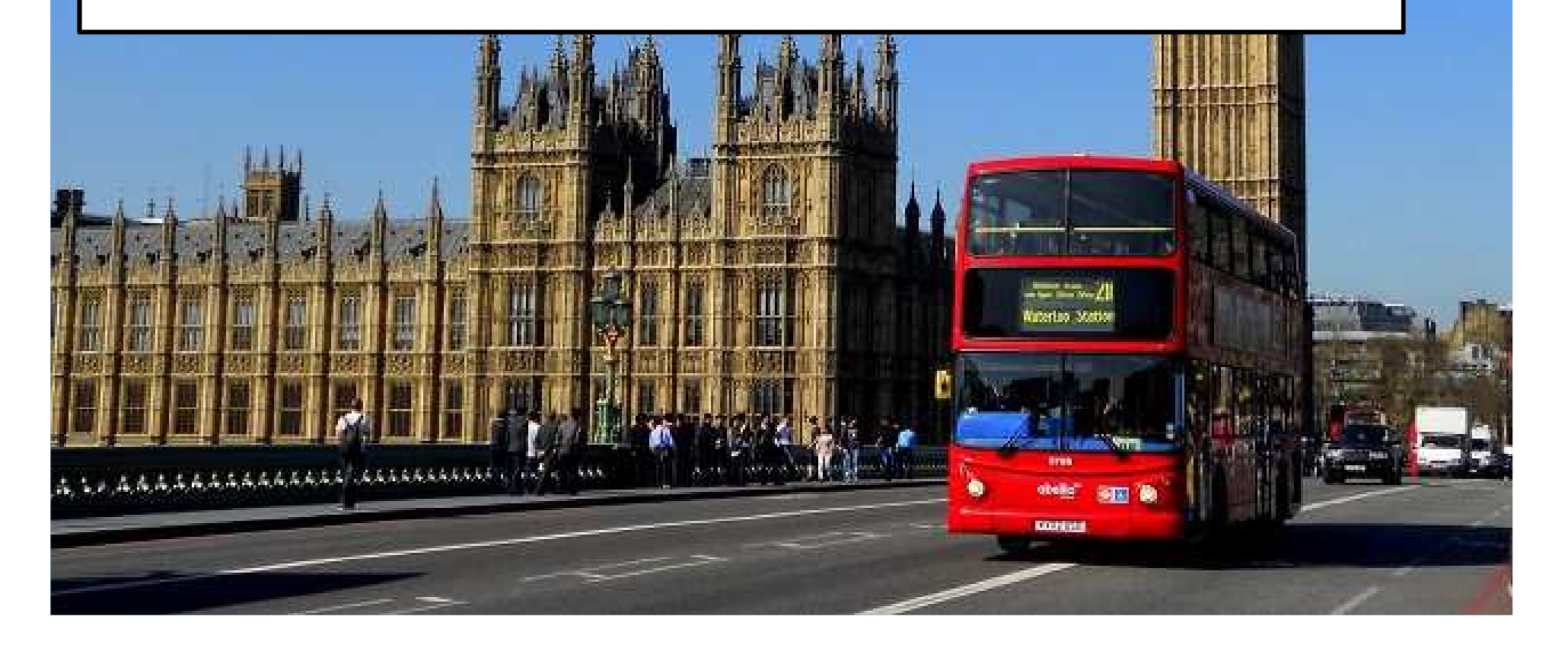

#### [SQL発行クラス一覧]票は、 クラス毎の集計状況が出力されます。 クラス毎のSQL発行回数やSQL実行時間を確認したり、SQL例外やクローズ漏が発生しているクラスを特定出来ます。

#### SQL発行クラス一覧票に出力される項目は以下になります。

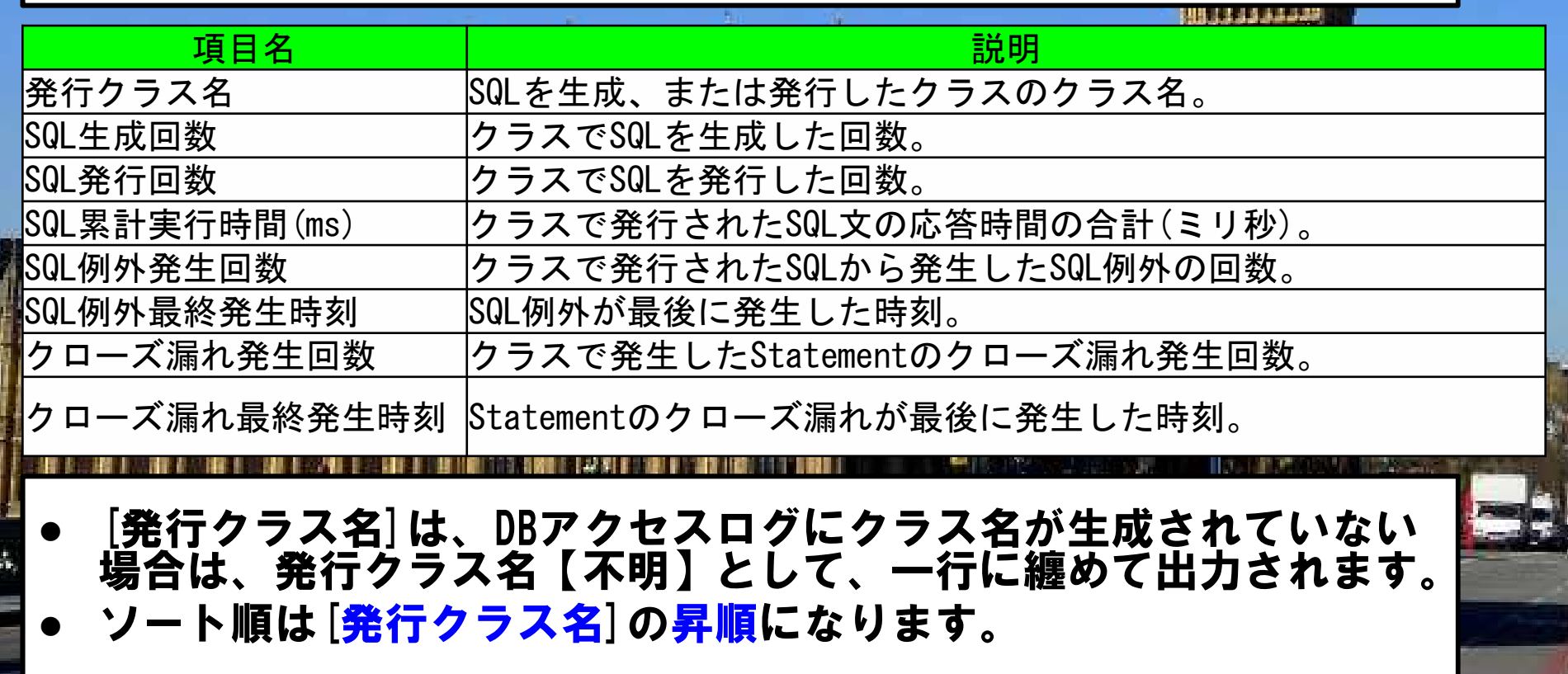

[アラート一覧]票は、

 集計された各項目の値をチェックし、「項目毎に設定された敷居値を超過した」場合にセルを着色して指摘します。

 正常値は白(塗らない)、上限注意値は橙色、上限警告値は赤色で着色されます。

色の着色はSQL発行クラス一覧票、SQLパターン一覧票も対象です。

#### アラート一覧票に出力される項目は以下になります。

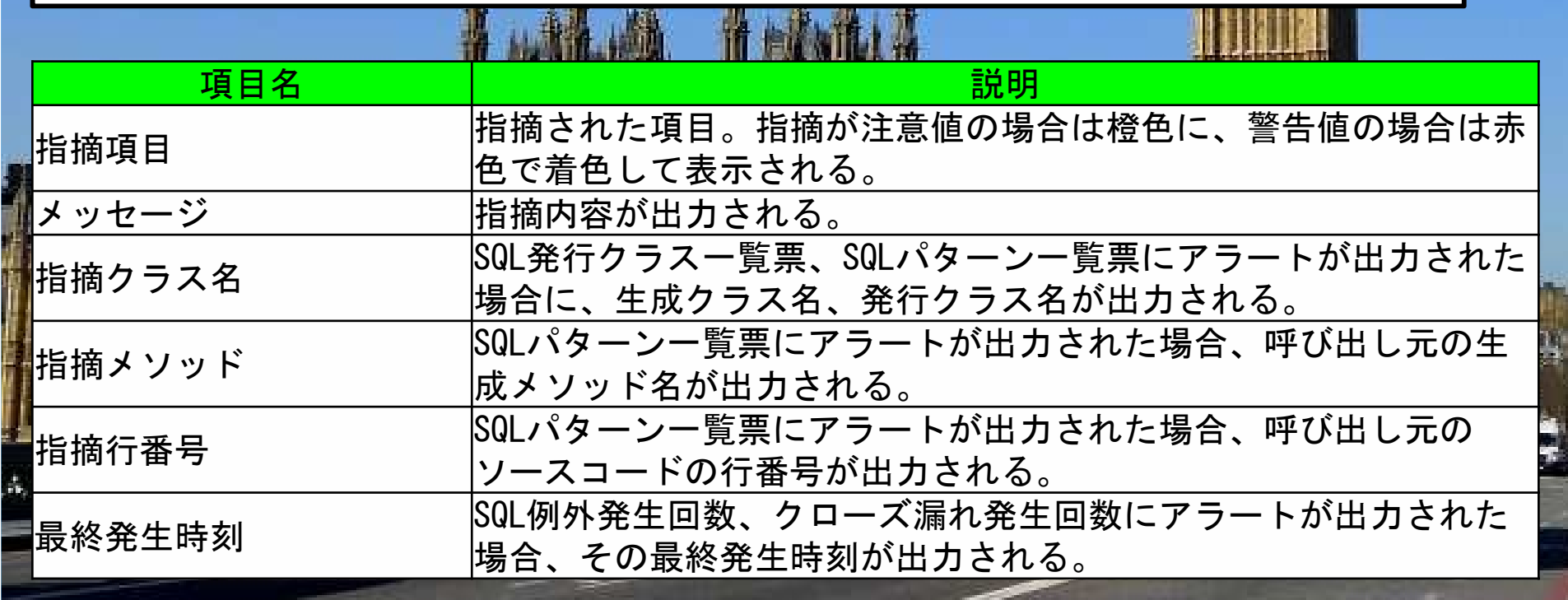

- SQL発行クラス一覧票は[指摘メソッド] [指摘行番号]以外が対象、<br>- SQLパクーン一覧電圧会宿日が社色です SQLパターン一覧票は全項目が対象です。
- 何も表示が無かった場合はアラートが発生しなかった事になります。SQL例外発生回数及びクローズ漏れ発生回数は各々0回を超過すると上 限注意値に、5回を超過すると上限警告値になります。 SQL平均実行時間(ms)及びSQL最大実行時間(ms)は各々3,000msを超過すると上限注意値に、10,000msを超過すると上限警告値になります。

即ち3秒と10秒が境界線になります。

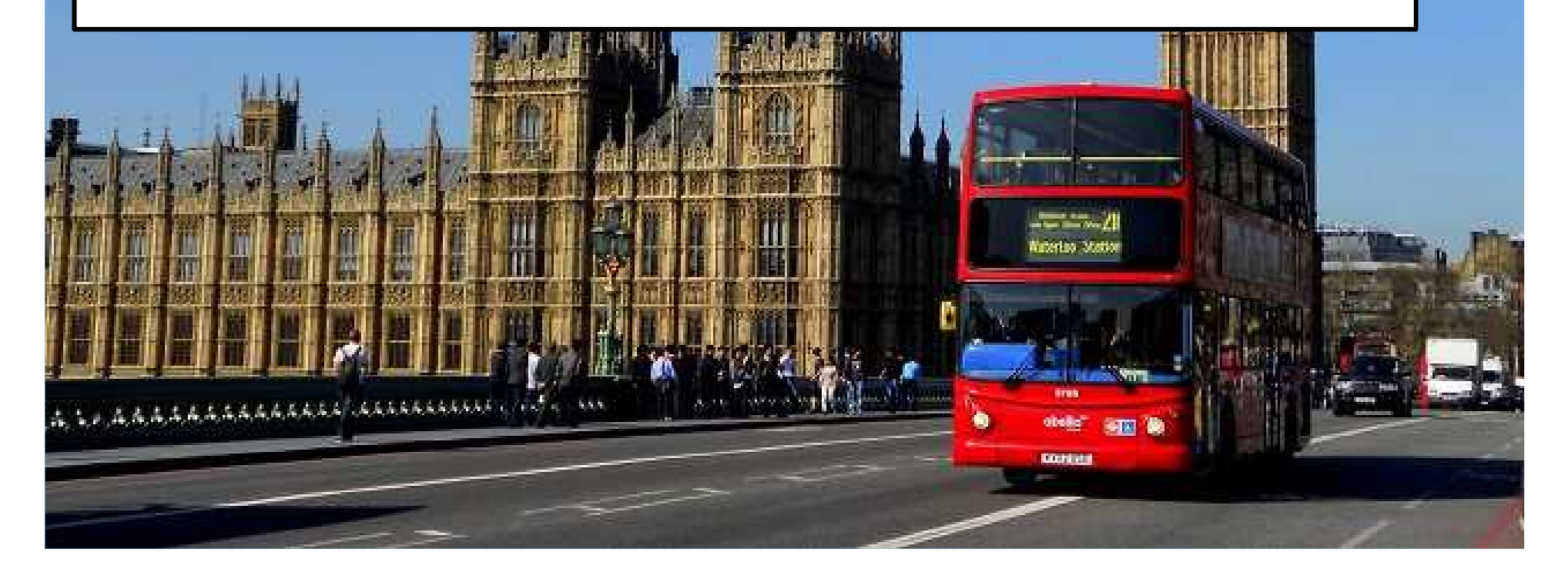

#### ツール実行時ログはDENEB実行時に設定していた引数の内容が表示されます。引数名の左側に[-D]を付けて設定して下さい。

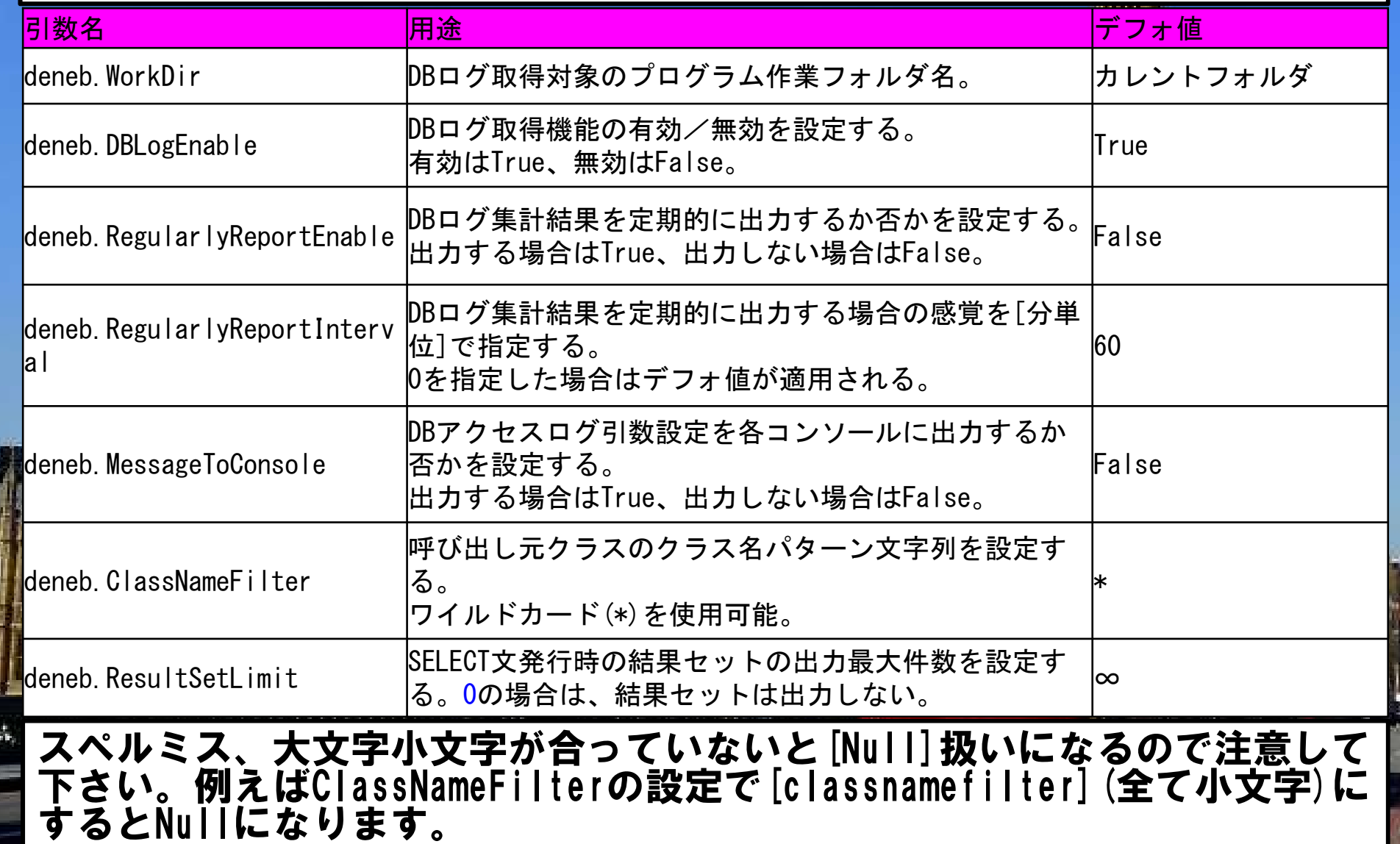

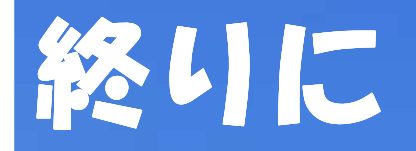

基本的な説明は以上で終ります。 より発展した内容を知りたいなら http://mp.i-revo.jp/user.php/xjwubzee/attach/108/Ainsel2.jpgからDLしてガイドのPDFファイルをご覧下さい。

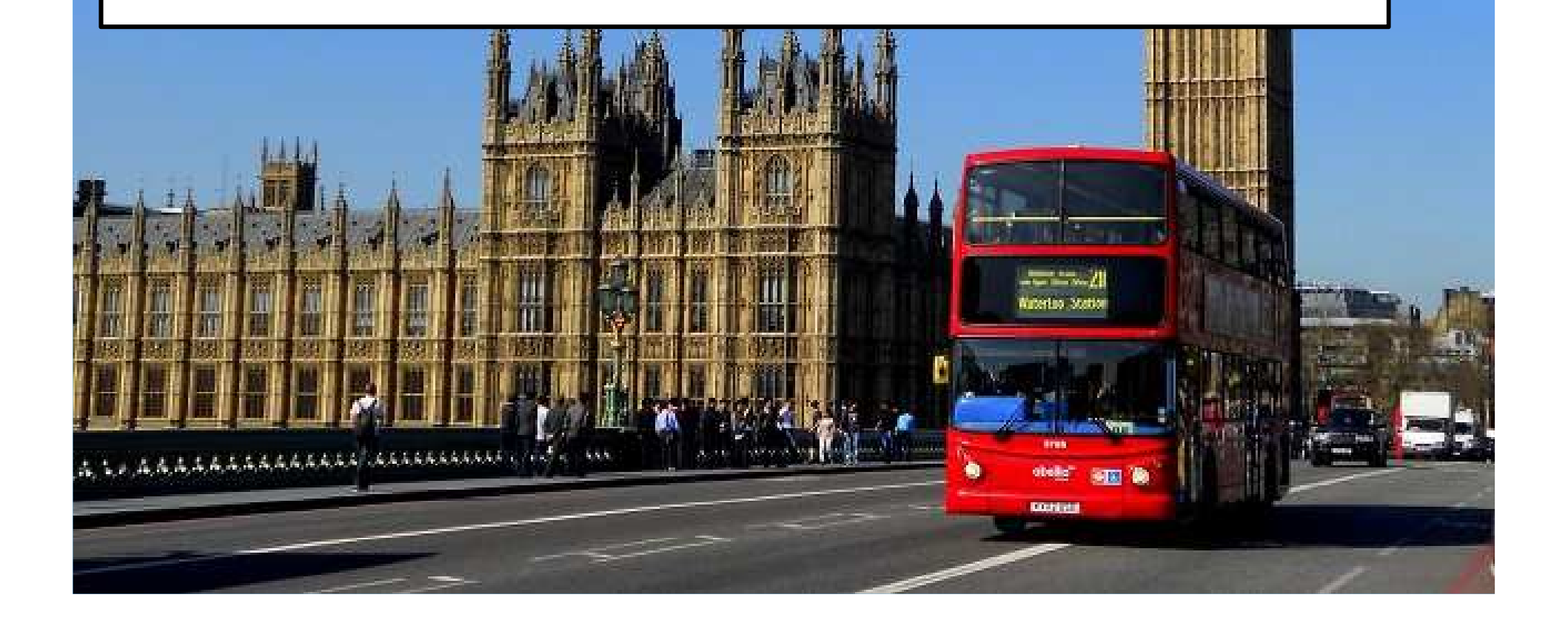

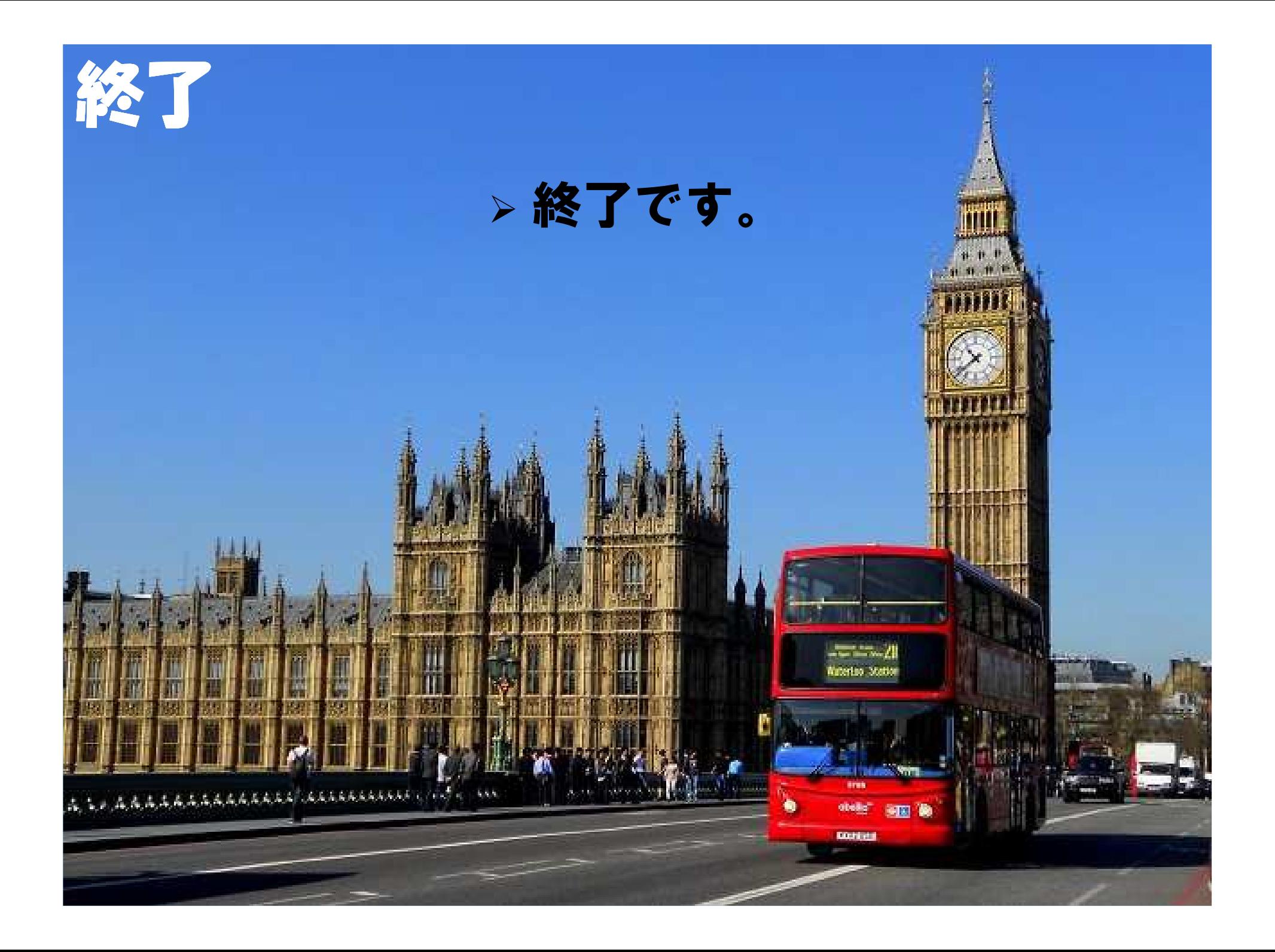